## MySeattleColleges Sign-On (SSO)

Seattle Colleges is transitioning certain applications to MySeattleColleges Sign-on (SSO) for increased security and seamless logon. When logging into MySeattleColleges Sign-on apps, you will only notice a new login screen. All urls will remain the same and you'll continue to log in with your MySeattleColleges credentials. (Note – this does not affect the ctcLink account login.)

The FIRST TIME you log into a MySeattleColleges sign-on (SSO) app you may or may not be prompted to complete your profile security options. You will only need to fill out the form one time when you first log in; then you'll have access to all current MySeattleColleges Sign-on apps, and any applications added at a later date. If prompted fill in the security options form (shown below right) then click the *Create My Account* button to open the application.

## **New Login Screen for SSO Apps**

URLs remain the same. From a browser enter the app URL or use links as usual.

Login at the SSO login window with your MySeattleColleges username and password.

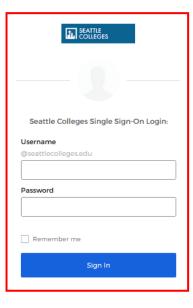

## **One-time Security Set-up**

- for the first time logging into an SSO application.

## Required

- Secondary email
- Forgot password question
- Choose a security image

| Reco                      | nm   | me | nd | ed |
|---------------------------|------|----|----|----|
| $\cdot \cdot \cdot \cdot$ | ,,,, |    | ш  | -u |

• Add a phone number

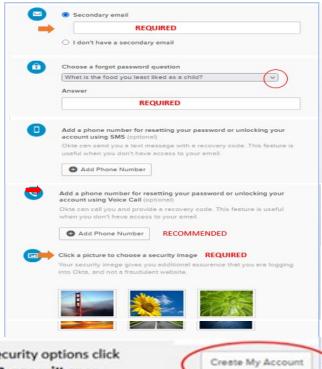

After filling in your security options click

Create My Account & app will open.

For assistance contact the IT Help Desk - <a href="mailto:ITHelp@seattlecolleges.edu/it-help-desk">ITHelp@seattlecolleges.edu</a>
Find more information at - <a href="https://itservices.seattlecolleges.edu/it-help-desk">https://itservices.seattlecolleges.edu/it-help-desk</a>

North 206.934.3630 ◆ Central 206.934.6333 ◆ South 206.934.5844 ◆ LiveChat line <a href="https://direct.lc.chat/11900901/3">https://direct.lc.chat/11900901/3</a>

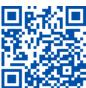